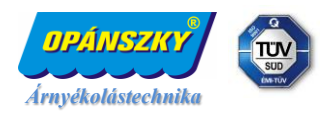

## **DD7002B SMART BOX telepítése, a vezérlő program leírása**

## **Üzembe helyezés:**

• Andorid vagy IOS operációs rendszeren töltsük le a Connector nevű alkalmazást

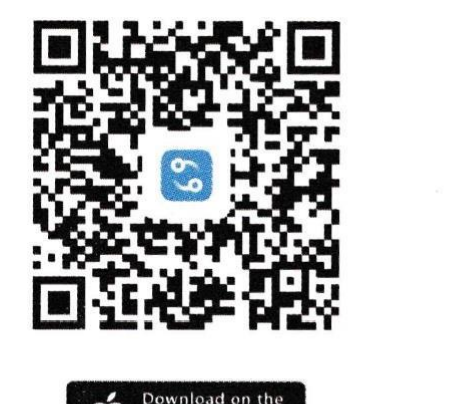

**App Store** 

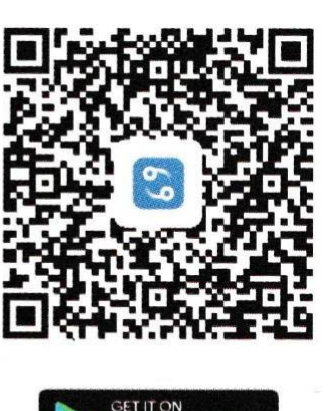

Google Play

- Az alkalmazás elindítása után a SIGN UP gomb megnyomása után regisztráljuk az e-mail címünket
- A sikeres regisztráció után a SIGN IN gomb megnyomása után lépjünk be a regisztrált e-mail címmel és ajelszóval
- Érintsük meg az ADD NEW DEVICE gombot, majd az ADD WIFI MODULE gombot
- Csatlakoztassuk a készüléket az otthoni wifi hálózathoz, a wifi hálózaton használt felhasználónévvel ésjelszóval, majd nyomjuk meg CONNECT gombot
- Kapcsoljuk be a DD7002B eszközt
- Nyomjuk meg legalább 2 másodpercig a fekete programozó gombot a készüléken, majd a NEXT gombot az alkalmazásban
- A telefonunk wifi beállításainál csatlakoztassuk a telefonunkat a Connector XXX hálózathoz
- Majd visszalépve az alkalmazásba várjuk meg míg a készülék csatlakozik a hálózathoz, sárgára majd kékre vált a led jelzőfény, majd az alkalmazásban megjelenik a Bridge connected felirat, érintsük meg a NEXT gombot, ezzel a készüléket és a telefonunkat összehangoltuk
- A jobb sarokban lévő + gomb megnyomásával adjunk hozzá szobákat (ROOM)
- Majd a szobákhoz adjunk hozzá rádiós eszközöket, ADD NEW DEVICE, válasszuk ki, hogy milyen típusúeszközt szeretnék párosítani, majd érintsük meg a ADD NEW DEVICE gombot
- A következő lépésnél válaszuk a BY REMOTE gombot az árnyékoló hozzáadásához
- Nyomjuk meg a jobb sarokban lévő kék gombot:
- A távirányító stop gombját nyomjuk legalább 3 másodpercig
- A stop gombot lenyomása közben az applikációban érintsük meg a NEXT gombot, közben a stop gombot folyamatosan tartsuk nyomva
- A done felirat megjelenése után érintsük meg a NEXT gombot
- Nevezzük el az árnyékolót, adjuk hozzá képet (ez opcionális), majd a DONE gombbal mentsük el ahozzáadott távirányítót
- A további árnyékolókkal is hasonlóan járjunk el.
- A fekete programozó gombtól jobbra lévő reset gomb 20 másodpercig tartó megnyomásával (5 piros ledvillanás) a készülék gyári állapotba állítható vissza

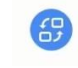